## **BAB IV**

# **HASIL DAN PEMBAHASAN**

### **IV.1 Tampilan Hasil**

Berikut adalah tampilan hasil dan pembahasan dari Perancangan Sistem Informasi Geografis Lokasi Instansi Pemerintah Kota Medan Timur.

### **IV.1.1 Tampilan Menu Utama**

Menu utama ini adalah tampilan pertama sekali aplikasi dijalankan. Seperti terlihat pada gambar IV.1 berikut :

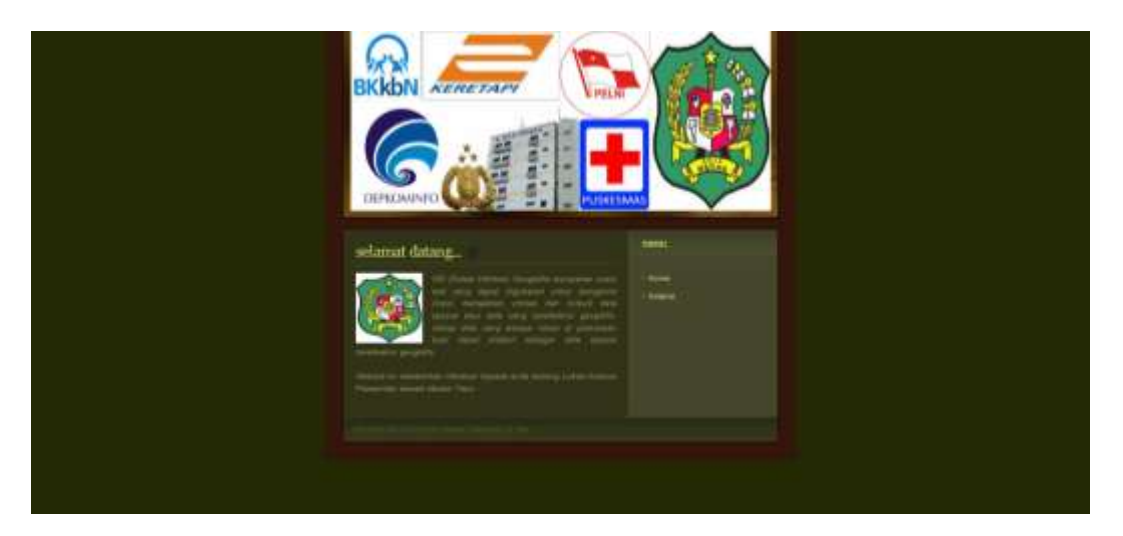

**Gambar IV.1 Menu Utama**

### **IV.1.2 Form Instansi**

Form instansi ini digunakan untuk memilih kekurahan yang diinginkan untuk melihat instansi apa saja yang ada dikelurahan tersebut. Seperti terlihat pada gambar IV.2 berikut :

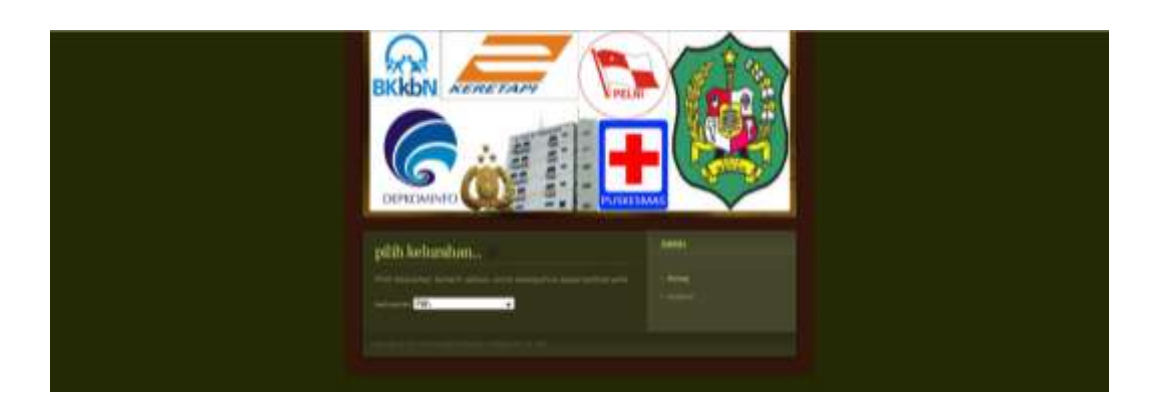

**Gambar IV.2 Form Instansi**

### **IV.1.3 Tampilan loading**

Tampilan loading ini merupakan tampilan yang keluar jika kita membuka tampilan baru. Seperti terlihat pada gambar IV.3 berikut :

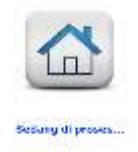

**Gambar IV.3 Tampilan loading**

## **IV.1.4 Tampilan Peta Instansi**

Halaman ini menampilkan peta instansi yang dipilih menurut letak kelurahan. Didalam tampilan ini terdapat menu legenda dan navigasi, dimana pada menu legenda berisikan bentuk update dari instansi dan kelurahan. Sedangkan pada menu navigasi berisi panel zoom all, zoom in, zoom out, navigasi dan query. Seperti terlihat pada gambar IV.4 berikut :

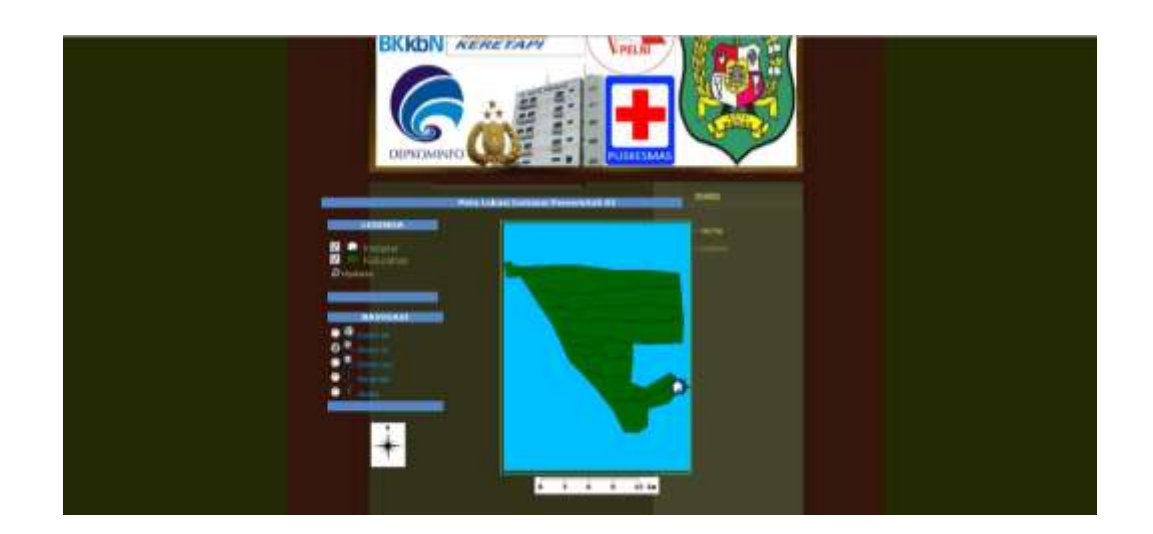

**Gambar IV.4 Tampilan Peta Instansi**

## **IV.1.5 Halaman Panel Query**

Halaman Panel *query* ini merupakan tampilan dari peta beserta keterangan

dari objek penanda instansi. Seperti terlihat pada gambar IV.5 berikut :

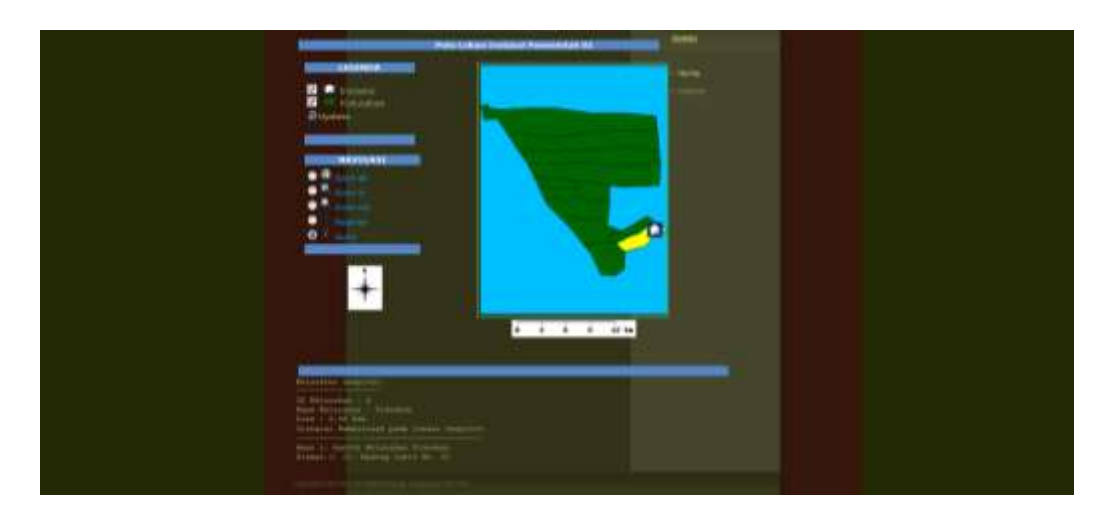

**Gambar IV.5 Panel Query**

# **IV.1.6 Form Login**

Form login ini digunakan untuk masuk ke area administrator. Seperti terlihat pada gambar IV.6 berikut :

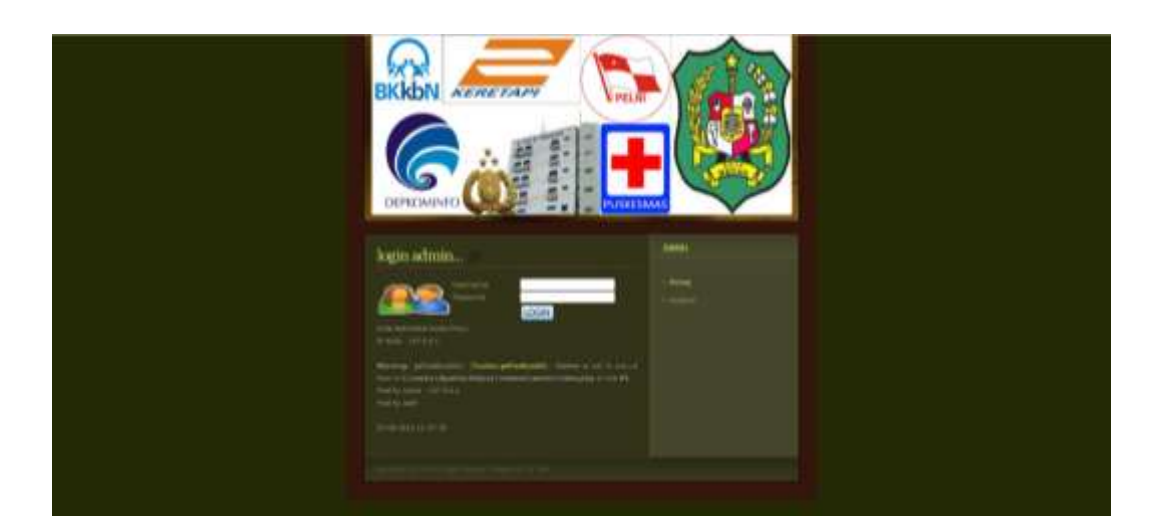

**Gambar IV.6 Form Login Admin**

### **IV.1.7 Tampilan Admin**

Tampilan admin ini merupakan halaman dimana admin dapat memilih untuk menginput, menghapus, merubah atau mengupdate data-data yang ada. Seperti terlihat pada gambar IV.7 berikut :

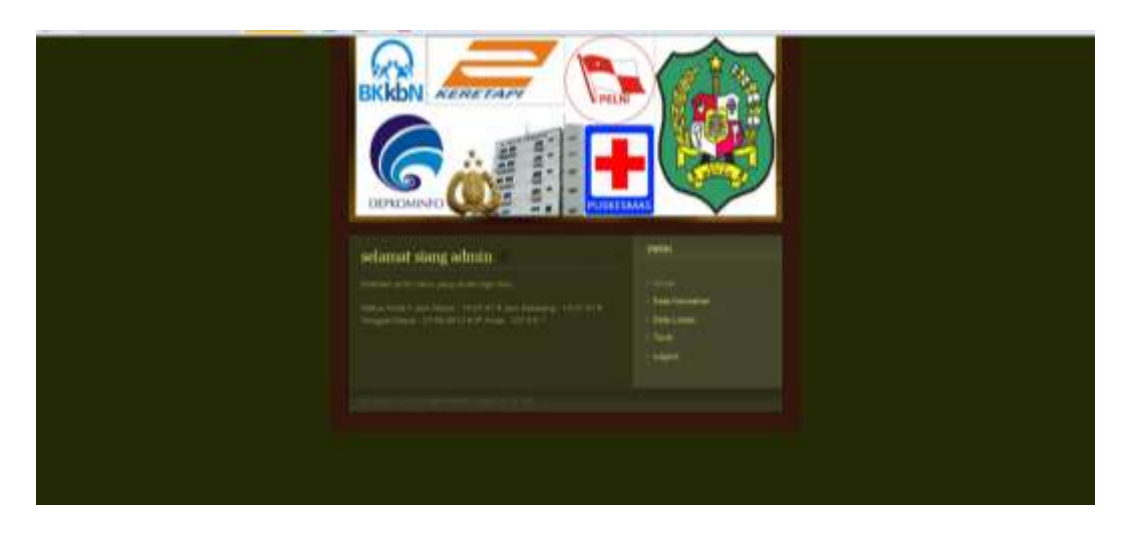

**Gambar IV.7 Tampilan Admin**

## **IV.1.8 Form Input Data Kelurahan**

Form ini berguna untuk penginputan, pengeditan atau penghapusan data kelurahan oleh admin. Seperti terlihat pada gambar IV.8 berikut :

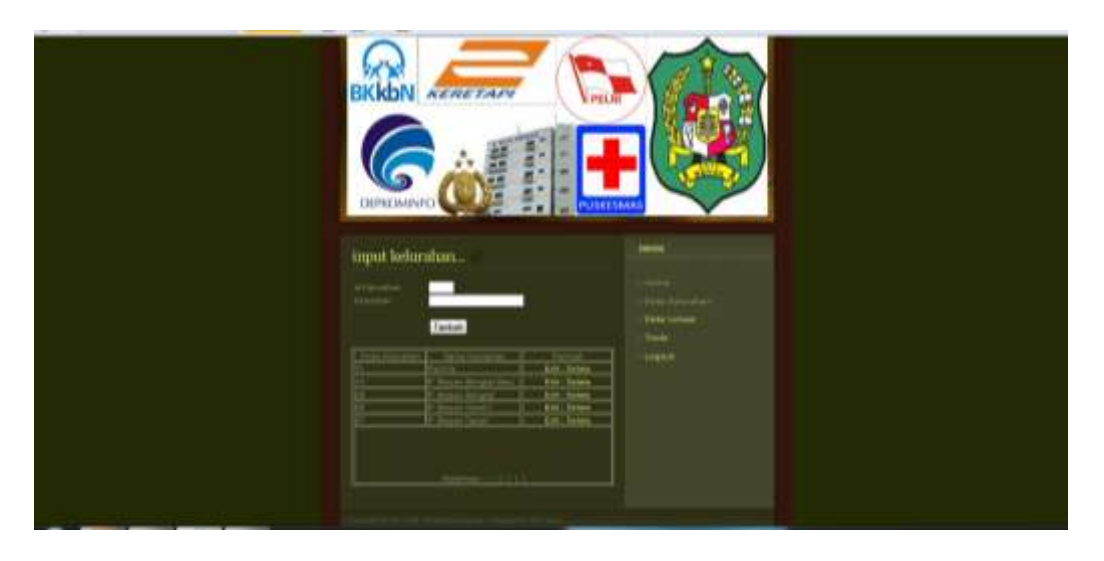

**Gambar IV.8 Form Input Data Kelurahan**

## **IV.1.9 Form Input Lokasi**

Form ini berguna untuk menambah, mengedit atau menghapus data lokasi.

Seperti terlihat pada gambar IV.9 berikut :

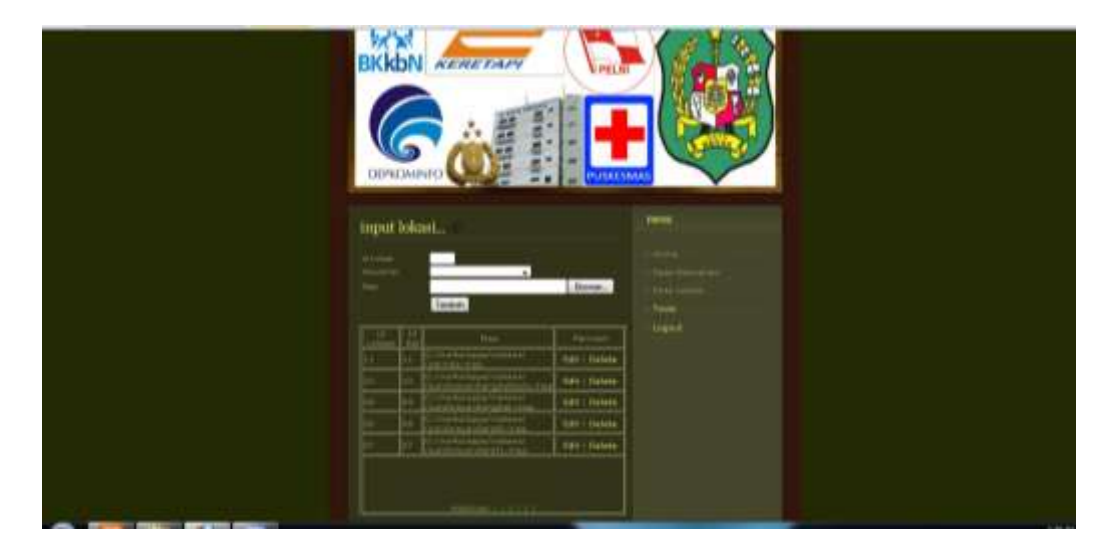

**Gambar IV.9 Form Input Lokasi** 

### **IV.1.10 Form Tools**

Form ini bertujuan untuk mengupload file yang ingan ditambahkan pada aplikasi. Seperti terlihat pada gambar IV.10 berikut :

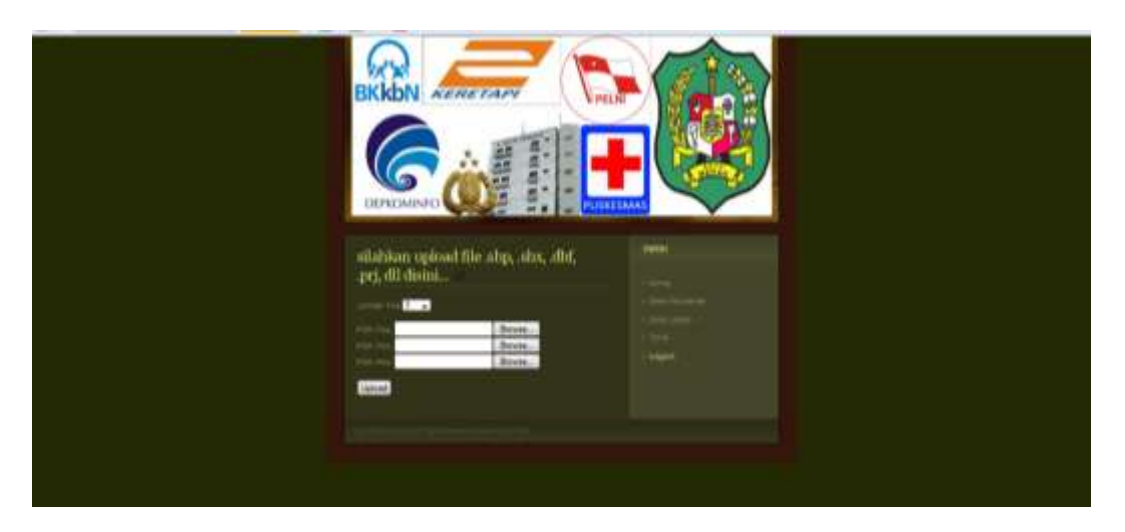

### **Gambar IV.10 Form Tools**

#### **IV.2 Pembahasan**

Dalam pembangunan Perancangan Sistem Informasi Geografis Lokasi Instansi Pemerintah Kota Medan Timur ini, penulis menggunakan bahasa pemprograman *Php* dan *database MySql*. Penulis mencoba untuk merancang suatu *Interface* antara pengguna dengan sistem semenarik mungkin sehingga *user*/penggguna mudah dan tidak jenuh dalam menggunakan sistem tersebut. Sistem ini juga cukup mudah untuk dipahami karena *user*/pengguna hanya perlu mengklik tombol-tombol yang sudah tersedia sesuai kebutuhan.

Hal-hal tersebut yang menjadikan penulis merancang Perancangan Sistem Informasi Geografis Lokasi Instansi Pemerintah Kota Medan Timur melalui media internet. Sehingga masyarakat dapat lebih mengetahui informasi mengenai Lokasi Instansi Pemerintah Kota Medan Timur.

#### **IV.2.1 Konsep Pengujian Sistem**

Pada tahap ini menjelaskan mengenai bagaimana hasil evaluasi sistem yang dilakukan. *Black-box* testing adalah metode pengujian dimana penilaian terhadap aplikasi bukan terletak pada spesifikasi logika/fungsi aplikasi tersebut, tapi input dan output. Dengan berbagai input yang di berikan akan di evaluasi apakah suatu sistem/aplikasi dapat memberikan output yang sesuai dengan harapan penguji.

Evaluasi sistem dilakukan adalah dengan cara sebagai berikut :

- 1. Hasil evaluasi sistem disajikan dalam bentuk tabel.
- 2. Evaluasi ditargetkan pada setiap proses yang dimemiliki aplikasi.
- 3. Masing-masing memiliki minimal 1 *test case.*
- 4. Setiap *test case* memiliki 5 kolom, yaitu :
	- a. *Test case* : penomoran pada *test case* pada masing-masing proses
	- b. Field : field-field yang menerima input, field tersebut mengacu pada field tabel di basis data.
	- c. Input : nilai yang diberikan kepada masing-masing field.
	- d. Valid output : hasil dari respon aplikasi/sistem yang diharapkan penguji.
	- e. Output : hasil yang diberikan aplikasi atau sistem

### **IV.3 Kelebihan Dan Kekurangan Sistem Yang Dirancang**

Adapun yang menjadi kelebihan dari sistem yang akan dirancang yaitu :

1. Dengan aplikasi ini penulis dapat memberikan layanan informasi mengenai Lokasi Instansi Pemerintah Kota Medan Timur.

- 2. Aplikasi yang dirancang cukup mudah untuk digunakan oleh semua kalangan masyarakat.
- 3. Dengan aplikasi GIS ini masyarakat dapat dengan mudah mencari instansi mana yang diinginkan menurut lokasi kelurahan yang diinputkan. Adapun kekurangan dari program yang penulis rancang ini antara lain :
- 1. Objek yang dibahas dalam perancangan dikhususkan pada Lokasi Instansi Pemerintah Kota Medan Timur saja tidak untuk lokasi lainnya.
- 2. Informasi yang akan ditampilkan hanya berupa titik-titik atau symbol yang menyatakan ada instansi di suatu kelurahan yang dipilih.
- 3. Penambahan atau pembuatan titik lokasi yang baru tidak dapat dilakukan melalui administrator tetapi melalui aplikasi *Arcview.*